## **Дистанционное занятие по теме «Текстовые редакторы»**

Здравствуйте, ребята! Мы продолжаем изучать текстовый редактор «WordPad». Цель занятия: **«Операции с выделенным фрагментом»** 

## **Теоретическая часть**

При работе с документом часто необходимо выполнять некоторые действия с фрагментами текста. Прежде чем выполнить какую-либо операцию над фрагментом, необходимо его выделить.

На прошлом занятии мы изучили все возможные способы выделения. Давайте вспомним некоторые из них еще раз.

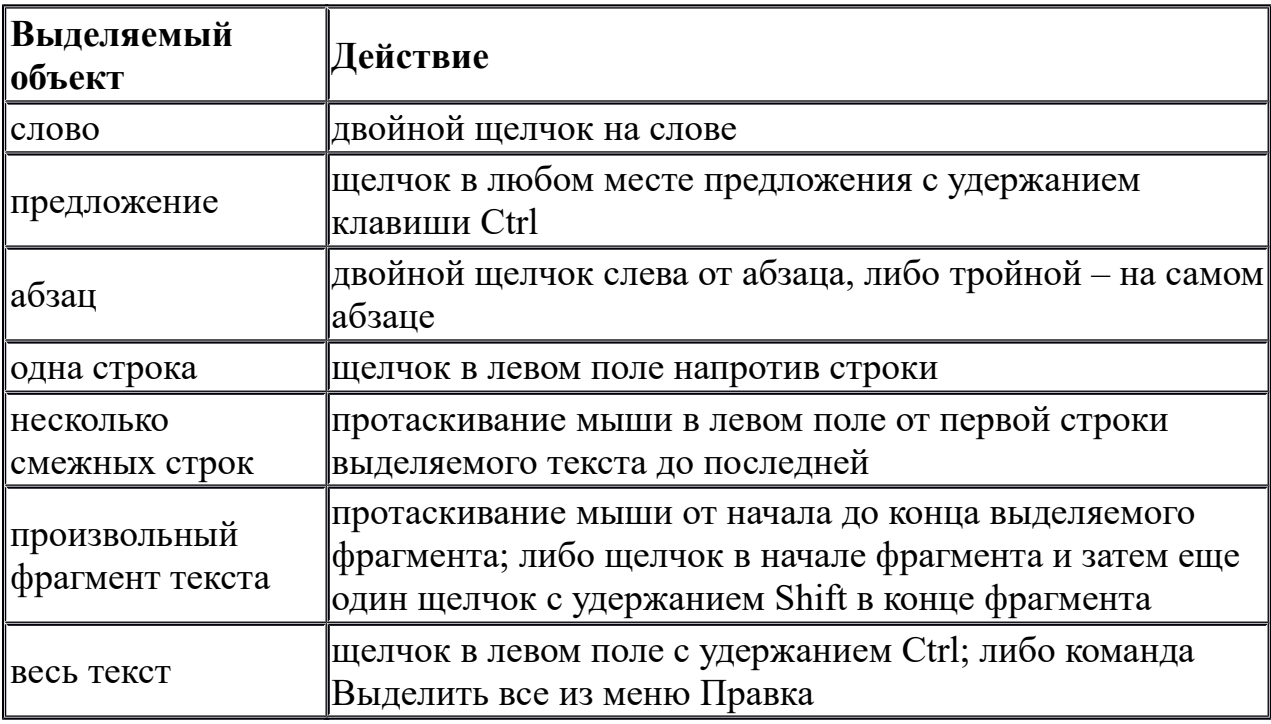

Способы выделения фрагментов текста

Выделить фрагмент можно и при помощи клавиатуры. Для этого нужно установить курсор в начало выделяемого блока и, удерживая нажатой клавишу Shift, с помощью клавиш перемещения курсора перейти в конечную точку выделяемого блока. Для того чтобы снять выделение достаточно щелкнуть мышью в любом месте документа.

Рассмотрим некоторые **операции с фрагментами текста**.

**Удаление фрагмента.** Выделить фрагмент и выполнить команду Очистить из меню Правка, либо нажать клавишу Delete.

**Перемещение фрагмента с помощью мыши.** Установить курсор мыши на выделенный фрагмент и перетащить его в нужное место.

**Копирование фрагмента с помощью мыши.** Выполняется, так же как и перемещение, но с удержанием клавиши Ctrl.

**Копирование и перемещение с помощью буфера обмена.** Осуществляется с помощью следующих команд из меню Правка.

*Вырезать – перемещение выделенного фрагмента в буфер обмена.*

*Копировать – копирование выделенного фрагмента в буфер обмена.*

*Вставить – вставка фрагмента из буфера в текущую позицию курсора.*

*Для перемещения или копирования участка текста необходимо выделить этот участок, выполнить соответственно команду Вырезать или Копировать, затем подвести текстовый курсор к тому месту, где должен быть размещен фрагмент и выполнить команду Вставить.*

*Перечисленные команды можно также выполнять из контекстного меню, вызываемого на выделенном фрагменте и по месту вставки, либо используя соответствующие кнопки с панели инструментов Стандартная:*

49 ▲ *– вырезать; – копировать; – вставить.* 追

## **Практическая часть**

**Задание 1.** Вчитайтесь в стихотворение «Дом, который построил Джек». Выделите повторяющиеся части в каждом из 7 абзацев. Наберите текст, причем каждую повторяющуюся часть не печатайте вновь, а копируйте, используя операции копирования и исправляя в нужных местах.

Дом, который построил Джек

Вот дом, Который построил Джек.

А это пшеница, Которая в темном чулане хранится В доме, Который построил Джек.

А это веселая птица-синица, Которая ловко ворует пшеницу, Которая в темном чулане хранится В доме, Который построил Джек.

Вот кот, который пугает и ловит синицу, Которая ловко ворует пшеницу, Которая в темном чулане хранится В доме, Который построил Джек.

Вот пес без хвоста, Который за шиворот треплет кота, Который пугает и ловит синицу, Которая ловко ворует пшеницу, Которая в темном чулане хранится В доме,

Который построил Джек.

А это корова безрогая, Лягнувшая старого пса без хвоста, Который за шиворот треплет кота, Который пугает и ловит синицу, Которая ловко ворует пшеницу, Которая в темном чулане хранится В доме,

Который построил Джек.

А это старушка седая и строгая, Которая доит корову безрогую, Лягнувшую старого пса без хвоста, Который за шиворот треплет кота, Который пугает и ловит синицу, Которая ловко ворует пшеницу, Которая в темном чулане хранится В доме, Который построил Джек.

**Задание 2**. Переставьте все абзацы в обратном порядке. Сохраните документ.